# **BAB III**

# **PELAKSANAAN PRAKTIK KERJA**

#### **3.1 Bidang Pekerjaan Yang Dilakukan**

Selama melakukan praktik kerja, penulis di tempatkan dibagian pembukuan unit simpan pinjam dan dibagian keuangan unit simpan pinjam.

Selama melakukan praktik kerja ini penulis lebih lama ditempatkan dibagian keuangan unit simpan pinjam.

# **3.2 Cara pelaksanaan**

Pada kegiataan praktik kerja penulis melakukan kegiatan mandiri dan tetap dibimbing oleh kasir dan admin, ini dilakukan guna untuk meminimalisir terjadinya kesalahan dalam bekerja. Sehingga apabila ada hal yang belum dipahami mengenai pekerjaan yang dikerjakan, penulis dipersilahkan untuk bertanya langsung kepada kasir dan admin yang memberikan tugas. Dalam melaksanakan praktik kerja lapangan (PKL) kegiatan yang dilakukan penulis selama 2 bulan di KSP Rentha Jaya Anugrah yaitu:

### 1. Input Data Anggota Baru dan Pencairan Dana Anggota Baru.

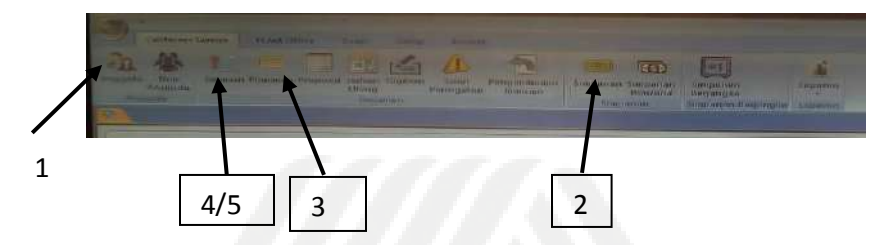

**Gambar 5. Menu Aplikasi proQ yang digunakan Admin dan Kasir** Sumber : KSP Rentha Jaya Anugrah Unit Cibatu

Pada gambar diatas menunjukan aplikasi proQ pada menginputan data anggota baru dan pencairan dana anggota baru yang dimana gambar tersebut adalah dari tugas admin dan kasir, berikut adalah penjelasaan nya :

1. Menu Anggota

Pada menu anggota admin ditugaskan untuk mengisi data anggota sesuai ktp, kk dan memasukan nama PT anggota.

2. Menu Simpanan

Pada menu simpanan admin ditugaskna untuk mengganti produk simpanan (wajib pinjam)

3. Menu Pinjaman

Pada menu pinjaman ini admin mengisi data anggota yang di copy paste pada menu anggota kemudian mengisi jaminan ATM dan Jamsostek, mengisi jenis angsuran serta isi flafon dan jangka waktu yang diACC oleh pimpinan.

4. Menu Penjamin

Pada menu penjamin ini admin mengisi data ahli waris yang sesuai dengan KTP anggota.

#### 5. Menu Simulasi di Pinjaman

Pada menu simulasi yang ada dipinjaman ini admin melakukan Cetak tanda terima jaminan (Dari laporan) dan Cetak angsuran (Dimanual pembuatan) dimana untuk ini dicetak timbal balik.

Setelah admin menyelesaikan mengisi data anggota baru dan pencairan anggota baru dan mencetak tanda terima jaminan serta angsuran admin menyerahkan tanda terima jaminan, serta angsuran kepada kasir dimana tugas kasir tersebut menginput kas keluar seperti deskripsi dibawah :

kasir memilih menu kas keluar, dengan memasukan nomor pinjaman dan mengeluarkan bukti transaksi kas keluar dimana bukti transaksi tersebut diserahkan kepada pimpinan untuk ditanda tangan, setelah itu bukti transaksi diberikan kepada admin untuk menyerahkan bukti transaksi kas keluar serta uang tunai kepada anggota.

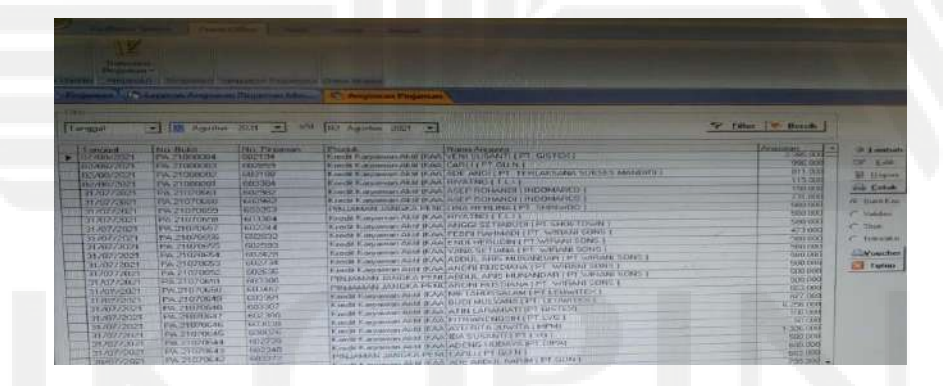

2. Menginput Angsuran (Lancar).

**Gambar 6. Menu Aplikasi ProQ untuk angsuran lancar dan bermasalah.** Sumber : KSP Rentha Jaya Anugrah Unit Cibatu.

Pada gambar diatas menunjukan aplikasi proQ pada penginputan angsuran lancar yang dimana gambar tersebut adalah tugas admin, untuk lebih jelas mendeskripsikan penginputan angsuran lancar seperti dibawah ini :

- Ketika admin melakukan penginputan angsuran lancar admin mengisi transaksi pinjaman serta mengisi angsuran pinjaman dimana admin memasukan nominal transaksi yang diberikan oleh anggota
- Selanjutnya admin mengecek nominal transaksi untuk menyesuaikan dengan nominal di bukti transaksi bank.

Pada aplikasi tersebut terdapat penginputan angsuran bermasalah dan pelunasan dimana ini juga tugas dari admin, pada pengerjaannya melakukan sebagai berikut :

- Pada penginputan angsuran bermasalah dan pelunasan admin mencari nama anggota di menu pinjaman.
- Setelah itu admin melakukan pengeditan jenis pembayarannya menjadi setiap saat.

# **3.3 Kendala Yang Dihadapi**

Pada kegiatan praktik kerja penulis terdapat beberapa kendala yang harus dihadapi seperti :

- Sulit untuk memahami aliran penginputan anggota terhadap program karena tidak terbiasa.
- Ketika tidak diberi tugas dan selesai mengerjakan tugas yang diberikan, penulis kebingungan pekerjaan apa yang harus dikerjakan.
- Tidak ada tugas secara khusus, sehingga membuat bingung tugas apa yang harus dikerjakan oleh penulis.

# **3.4 Cara Menghadapi Kendala**

Berdasarkan kendala-kendala yang dihadapi penulis, pada saat melaksanakan kegiatan praktik kerja yang sebenarnya, maka solusi yang penulis lakukan ketika menemui kendala tersebut adalah dengan berusaha menanyakan kepada kasir atau admin apa yang harus dilakukan penulis, jika belum ada pekerjaan yang harus dilakukan maka penulis akan meminta izin untuk mengerjakan tugas akhir di ruang rapat.

### **3.5 Manfaat Yang diperoleh**

Pada kegiatan praktik kerja ini sangat bermanfaat sebagai media dan sarana mengimplementasikan materi yang diperoleh mahasiswa dalam dunia kerja saat ini. manfaat yang diperoleh selama melaksanakan kegiatan praktik kerja di KSP Rentha Jaya Anugrah yaitu :

- Mendapat pengalaman serta ilmu baru yang ada pada KSP Rentha Jaya Anugrah cabang cibatu.
- Mengetahui sistem penerimaan dan pengeluaran kas pada KSP Rentha Jaya Anugrah unit cibatu.
- Mendapat relasi dengan pimpinan, Staf-staf dan kasir yang bekerja di KSP Rentha Jaya Anugrah unit cibatu.
- Mendapat teman baru.